# **TYPO3 Core - Bug #48464**

# **Images in workspaces don't work**

2013-05-22 17:56 - nurbs999 no-lastname-given

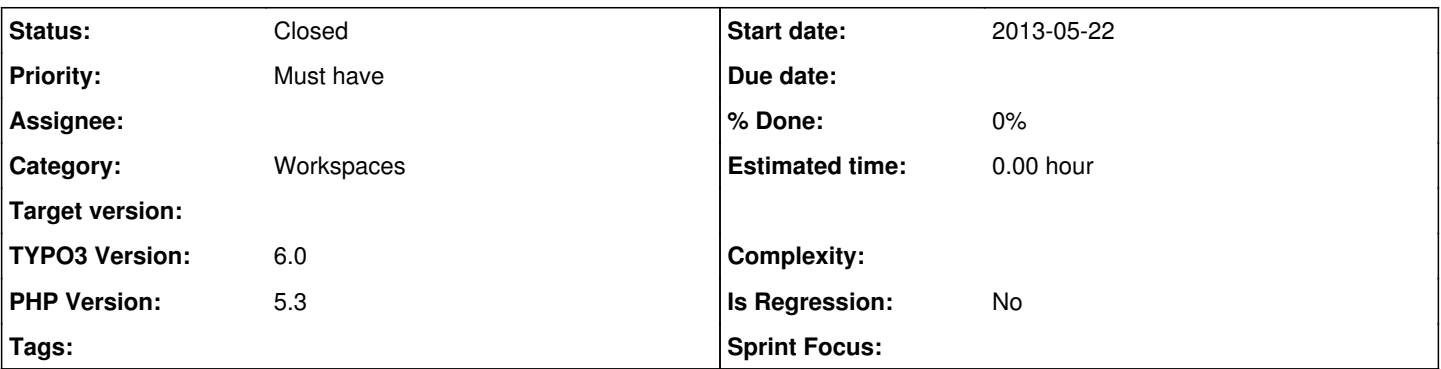

# **Description**

In the backend I can't see the images of 'Text with image' elements if I use workspaces (another than live). They only show up in all workspaces once the element is published.

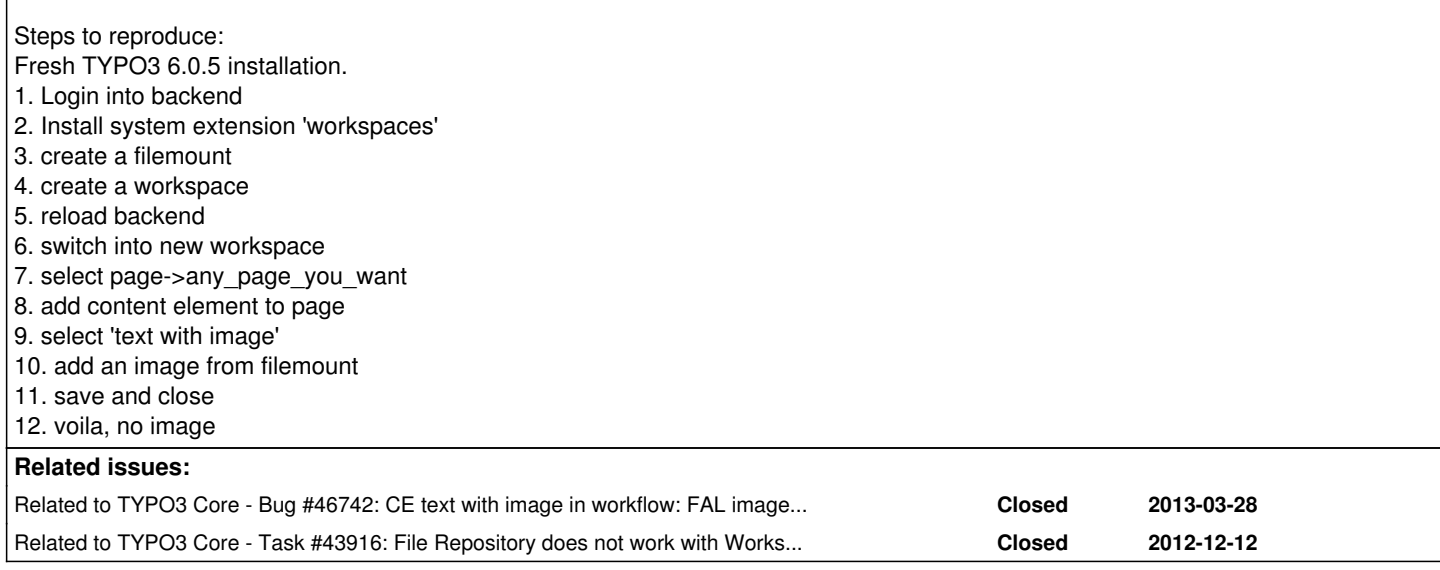

# **History**

# **#1 - 2013-05-22 18:00 - nurbs999 no-lastname-given**

added screenshot

<http://img577.imageshack.us/img577/3929/bildschirmfoto20130522u.png>

# **#2 - 2013-05-27 10:25 - nurbs999 no-lastname-given**

- *Project changed from TYPO3 Core to 624*
- *Category deleted (Backend User Interface)*
- *Assignee set to Oliver Hader*

# **#3 - 2013-05-29 13:37 - Frank Gerards**

*- Target version changed from 6.0.5 to 2338*

I dont know if FAL supports workspaces and versioning to 100% right now.

Ofc versioning and workspaces is a killer feature besides multi-domain for bigger enterprise projects and for projects requiring an author workflow, plz fix it soon or communicate a roadmap for it

### **#4 - 2013-06-01 14:13 - Ernesto Baschny**

*- Target version deleted (2338)*

### **#5 - 2013-07-17 08:34 - Oliver Hader**

*- Assignee deleted (Oliver Hader)*

#### **#6 - 2013-07-17 08:36 - Oliver Hader**

*- Status changed from New to Needs Feedback*

Does the image not show up in the backend (Web>Page column view) or in the frontend-preview?

### **#7 - 2013-07-17 13:43 - Markus Günther**

- *File Bildschirmfoto\_2013-07-17\_um\_13.41.42.png added*
- *File Screenshot\_17.07.13\_13\_42.png added*

I test it with a TYPO3 CMS 6.1 and the problem is still there.

Steps to reproduce:

- log into the backend
- switch to workspace
- create a content element with an image
- save the ce and then in the backend the preview image is missing

- in the frontend preview the image is also missing and the last build query fails:

```
INSERT INTO cache_imagesizes (md5hash,md5filename,tstamp,filename,imagewidth,imageheight) VALUES (
'e7a3b8f2f266958cba1567253f25e6ee','a714d19ea77b0c14af6712eeb57dd6cf','1374054200',
'typo3temp/pics/d92587b97b.png','287','166')
```
#### **#8 - 2013-07-17 15:43 - Markus Günther**

The Error in the frontend is a result of a missing check in the FrontendContentAdapterService.php. In the method modifyDBRow the file repository gets only the record uid of the original or of the language overlay. The method don't have a look for the workspace record uid.

So all files of any workspaces records can not be found.

```
$files = $fileRepository->findByRelation($table, $migrateFieldName, isset($row['_LOCALIZED_UID']) ? intval(
$row['_LOCALIZED_UID']) : intval($row['uid']));
```
If you also check for isset(\$row['\_ORIG\_uid'], then you will get the images also from the workspace.

I am not the expert in WS so i am not sure if it is enough to do something like this:

```
                    if (isset($row['_ORIG_uid'])) {
                                                             $relatedRecordUid = intval($row['_ORIG_uid']);
                                                   } elseif (isset($row['_LOCALIZED_UID'])) {
                                                             $relatedRecordUid = intval($row['_LOCALIZED_UID']);
                                                   } else {
                                                             $relatedRecordUid = $row['uid'];
                    }
```
\$files = \$fileRepository->findByRelation(\$table, \$migrateFieldName, \$relatedRecordUid);

### **#9 - 2013-08-14 11:03 - Lars Malach**

Whats the current state of this issue? Is somebody working on a solution?

I would love to help, but Markus Günther told me, that there are some conceptional meetings currently..

# **#10 - 2013-09-26 14:02 - Marcos Fadul**

Check the patch for bug 43916. That one worked for me on Typo3 6.1.5.

#### **#11 - 2013-12-10 00:58 - Michael Stucki**

*- Category set to Workspaces*

#### **#12 - 2013-12-10 01:02 - Michael Stucki**

*- Project changed from 624 to TYPO3 Core*

*- Category changed from Workspaces to Workspaces*

# **#13 - 2014-01-20 13:41 - Alexander Opitz**

*- Category changed from Workspaces to File Abstraction Layer (FAL)*

*- Is Regression set to No*

## Hi,

can you try the patch from  $\frac{\#43916}{2}$  please? And report back if this helps you.

### **#14 - 2014-01-20 13:47 - Konrad Schiertz**

TYPO3 Version 6.1.7

With the patch from 43916 and the changes from Markus Günther images are shown in the frontend preview workspace. In the Backend not. The Backend view is still like screenshot: Bildschirmfoto 2013-07-17 um 13.41.42.png

### **#15 - 2014-01-20 13:58 - Alexander Opitz**

*- Status changed from Needs Feedback to New*

# **#16 - 2014-09-17 13:08 - Christiaan Wiesenekker**

Does anybody has a fix for this? Or should we use the patch from 43916?

### **#17 - 2015-01-31 16:30 - Ingo Schmitt**

*- Category changed from File Abstraction Layer (FAL) to Workspaces*

# **#18 - 2015-09-12 22:28 - Riccardo De Contardi**

- *File cattura1.png added*
- *File cattura2.png added*
- *File cattura3.png added*
- *File cattura4.png added*
- *File cattura5.png added*
- *File cattura6.png added*
- *Status changed from New to Closed*

I close this because I cannot reproduce it in both 6.2.15 and 7.5-dev (latest master)

I built a custom workspace and entered the backend with an editor user; On 6.2.15:

- 1) I added a text with image CE (see cattura1.png) in the custom workspace
- 2) save it (cattura2.png); as you can see, the image preview is present
- 3) in the frontend preview (cattura3.png) the image is visible.

On 7.5-dev (latest master):

4) I added a text with image CE (see cattura4.png) in the custom workspace

5) save it (cattura5.png); as you can see, the image preview is present

6) in the frontend preview (cattura6.png) the image is visible.

If you think that this is the wrong decision or experience this issue again, then please write to the mailing list typo3.teams.bugs with issue number and an explanation or open a new ticket and add a relation to this ticket number.

# **Files**

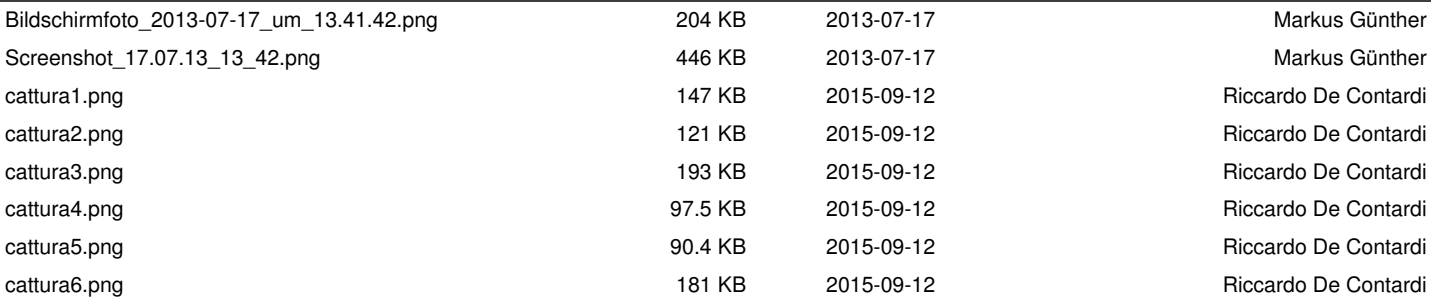